## addSelectedRow方法

方法

ListView.addSelectedRow(rowIndex)

## 描述

 在表格中选中一个指定的行。如果表格可以多选,则选中一个行后,可使用此方法再选中一个指定的行;如果表格仅允许单选,则选中一行 后,再使用此方法会选中指定的行,之前的行会取消选中。

参数说明

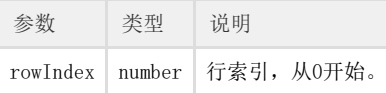

返回值

无

## 示例

 下面的示例代码中,通过addSelectedRow方法,在表格中选定一个指定的行。 

```
//
var page = Forguncy.Page;
//
var listview = page.getListView("1");
//
listview.addSelectedRow(2);
```
操作步骤

在页面上选择一个区域,将数据表拖拽到单元格区域中,绑定数据表中的字段。

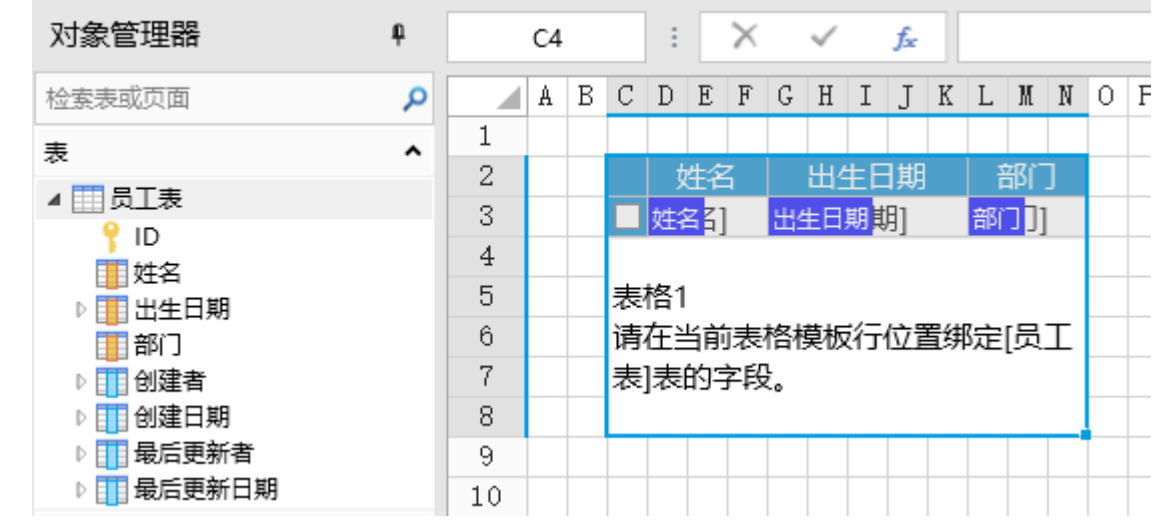

2<br>选择一个单元格区域,设置其单元格类型为按钮,编辑命令为"JavaScript命令",并输入JavaScript代码。

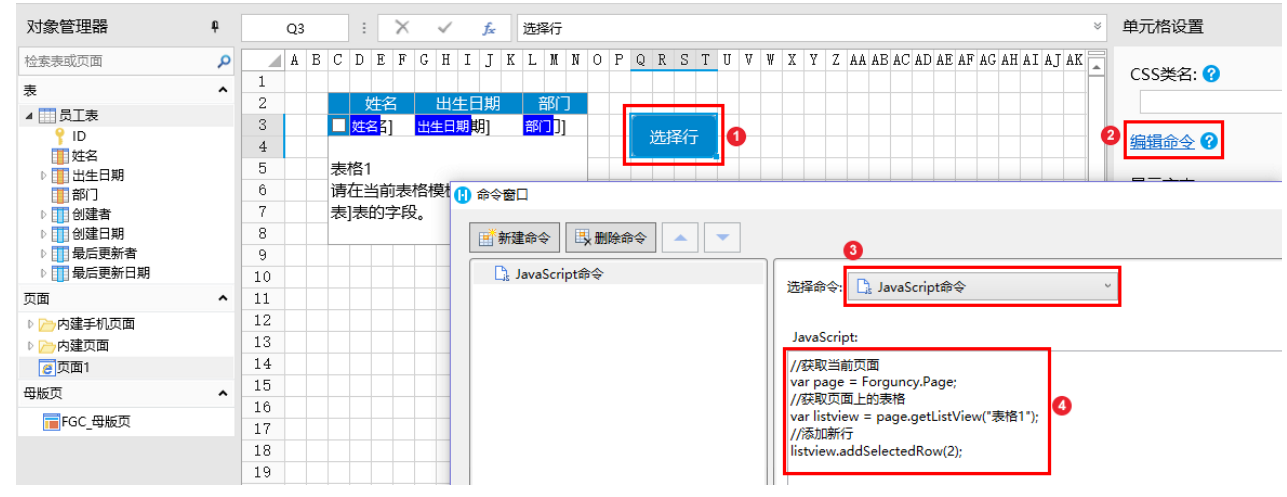

3<br>编辑完成后,单击"确定"关闭对话框。

运行页面,在页面中选中一行数据,比如选中第一行后,再单击选择行按钮,就会将第三行数据也选中。

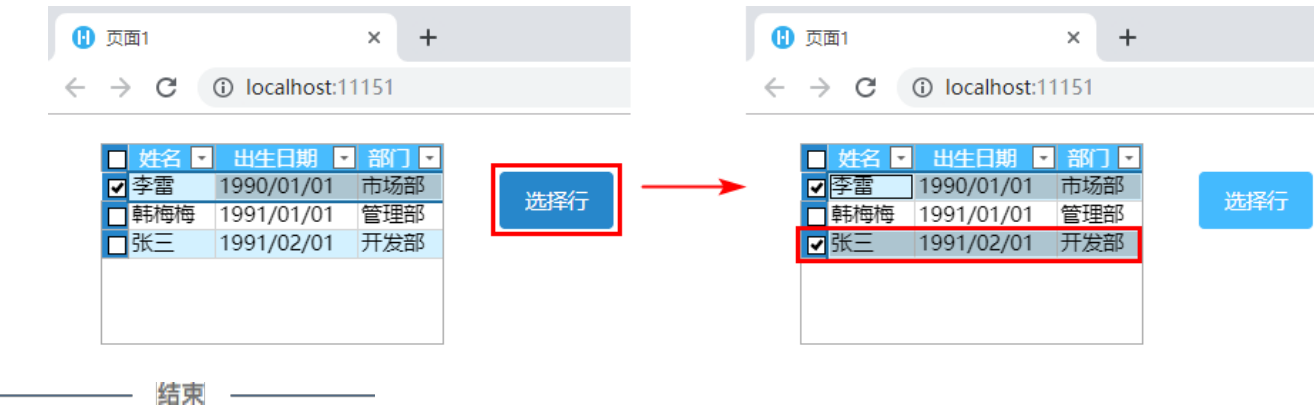